# **PREDICTION OF NETWORK DISRUPTION**

**(A CASE STUDY OF TELSTRA NETWORK)**

**BY**

# **CHRISTIANA ADERONKE OWOSENI**

**A Capstone Project on Data Science, using DecisionTree Classifier Model for Fault Severity Prediction**

# **SUBMITTED TO**

# **DATALAB NIGERIA**

**[\(www.datalab.com.ng\)](http://www.datalab.com.ng/)**

**APRIL 2021**

# **Table of Content**

# **Overview**

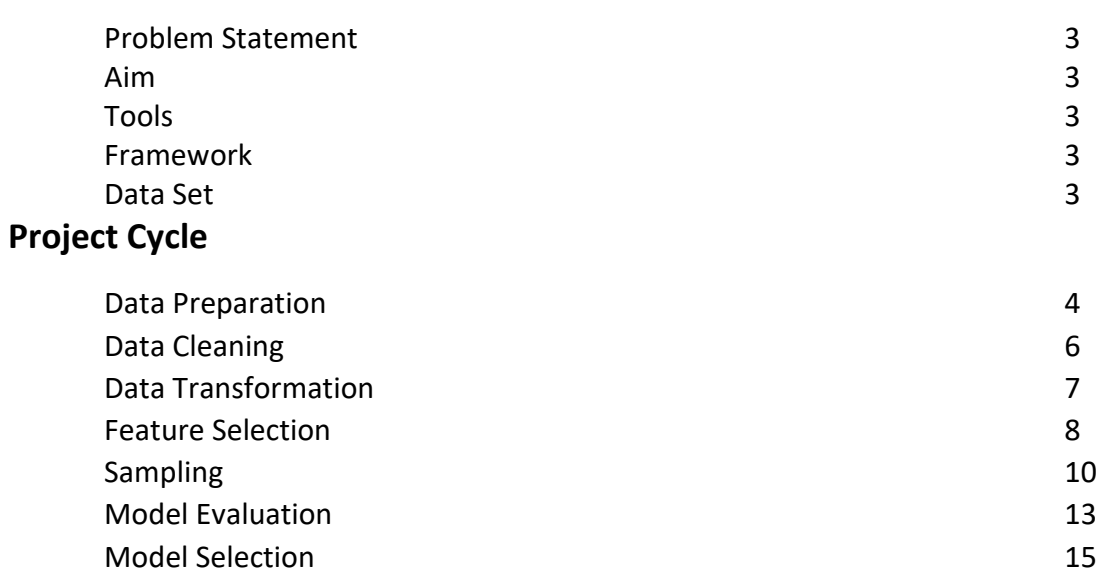

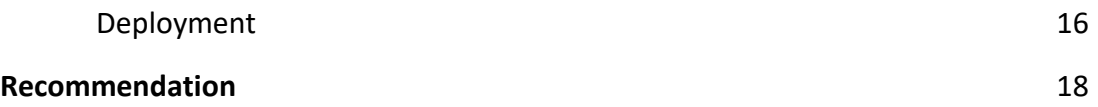

# **OVERVIEW**

**Problem Statement:** Disruption in communication and connectivity services due to dropped VPN connection, poor connectivity in remote areas and others have been of concern hence the need to predict the severity of the disruption.

**Aim:** To predict network fault severity at a particular location over a period based on the data available using various machine learning models and deploy the best model.

**Tools**: Python, Jupyter Notebook, Numpy, Pandas, Matplotlib, Scikit-Learn, Machine Learning Models (LogisticRegression, KNeighborsClassifier, DecisionTreeClassifier, SVC, GaussianNB).

**Framework:** The framework used for the web application is Django. Django is an open-source web framework that follows the model-template-views architectural pattern.

Data Set: Five Data Sets were used in this project, namely: event\_type, log\_feature, resource\_type, severity\_type, train and all are in (.csv)

# **PROJECT CYCLE**

## **Data Preparation**

This stage involves importing of the given the dataset into Jupyter Notebook using the necessary data science libraries as shown in the figure 1.0.

Jupyter Notebook is a data science Integrated Development Environment (IDE) used for data cleaning, data transformation, data visualization, machine learning and so on.

**Fig. 1.0**

```
# Load Libaries
import pandas as pd
import numpy as np
pd.plotting.register_matplotlib_converters()
from sklearn.preprocessing import LabelEncoder
from sklearn import preprocessing
from sklearn.metrics import mean absolute error
from sklearn.model_selection import train_test_split
from sklearn.tree import DecisionTreeRegressor
from sklearn.preprocessing import MinMaxScaler
import matplotlib.pyplot as plt
%matplotlib inline
import seaborn as sns
```
Pandas is the library used to read in file(data) into the Jupyter Notebook. Fig. 1.1 Illustrate how the dataset were read into the Notebook.

**Fig. 1.1** depicts how the dataset were read into Jupyter Notebook.

```
event type = pd.read csv("event type.csv")
 log_feature = pd.read_csv("log_feature.csv")<br>resource_type = pd.read_csv("log_feature.csv")<br>severity_type = pd.read_csv("resource_type.csv")
severity_type = pd.read_csv("severity_type.csv")<br>train = pd.read_csv("train.csv")<br>print("Event Type shape: ",evert_type.shape )<br>print("Event Type shape: ",evert_type.shape )<br>print("Log Feature shape: ",resource_type.shape 
Event Type shape: (31170, 2)<br>Log Feature shape: (58671, 3)<br>Resource Type shape: (21076, 2)<br>Severity Type shape: (18552, 2)
 Train shape: (7381, 3)
```
Data Preparation also involves merging data sets. Data merging is the process of combining two or more data sets into a single data set, this is necessary because it will enhance data analysis. **Merge** is the keyword used to merge data sets in data science. Fig. 1.2 shows how the five data sets were merged in Jupyter Notebook.

### **Fig 1.2 Merging the five datasets into a file.**

```
# merging data files<br>print("Merged data file info: ")|<br>print()
 train_1 = train.merge(severity_type, how = 'left', left_on='id', right_on='id')
 # train_1\frac{1}{2} train_1<br>train_2 = train_1.merge(resource_type, how = 'left', left_on='id', right_on='id')<br>\frac{1}{2} train_2<br>train_3 = train_2.merge(log_feature, how = 'left', left_on='id', right_on='id')
 # train_3train_4 = train_3.merge(event_type, how = 'left', left_on='id', right_on='id')
 train_4
```
Merged data file info:

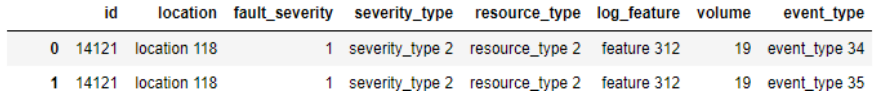

#### **DATA CLEANING**

This stage involves removing duplicate records in the merged file and checking for null and nan values. **Drop\_duplicates()** is the pandas method used to drop duplicates. This method will return a dataframe that has no duplicate. Fig, 2.0 Illustrates the duplicates from the merged file were removed.

Info() is a pandas method used to retrieve information about the merged file. This information includes the count of rows and columns.

Fig 2.0 Duplicate Removal

```
#dropping the duplicate records
train 4.drop duplicates(subset= 'id', keep= 'first', inplace = True)
train_4print("Train_4 info:<br>print(train_4.info())
                          \cdots
```

```
print()print("Check for na values:")<br>print(train_4.isna().sum())<br>print()
print("Check for null values:")<br>print(train_4.isnull().sum())
Train_4 info:<br><class 'pandas.core.frame.DataFrame'><br>Tht64Indow: 7781 optnies -0 to 61836
The didex: 7381 entries, 0 to 61836<br>Data columns (total 8 columns):
```
## **DATA TRANSFORMATION**

This is the process of converting data from one format to another. Here, it is seen that the merged file has both object and integer (int) datatypes. In other to have a useful dataset that will be used in training a machine learning model, it is necessary that we convert all object datatype to integer (int) datatype using Label Encoding as seen in Fig. 2.1.

Label Encoding is a process of converting labels into numeric form. Label Encoding encodes labels with a value between 0 and  $n$  classes  $-1$ , where n is the number of distinct labels. Fig.2.0, depicts what the Labels in the merged data file.

# **Fig. 2.0 Merged Data Label Illustration.**

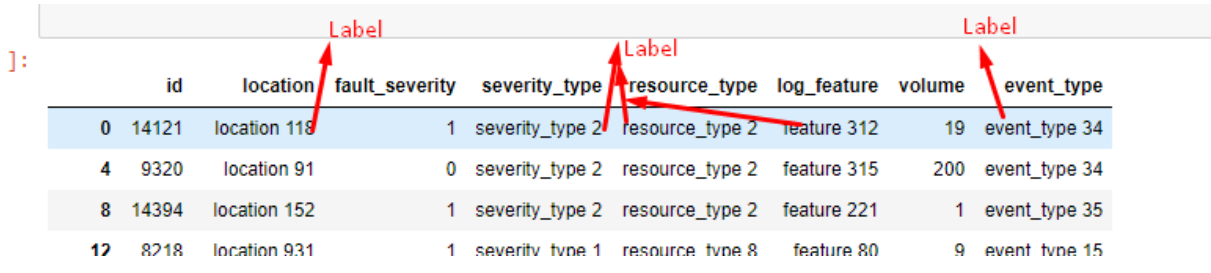

### **Fig. 2.1 Data Transformation Using Label Encoding**

```
# Label encodina
for col in train 4.select_dtypes(include=['object']).columns:
   encoder = LabelEncoder()train_4[col] = encoder.fit_transform(train_4[col])
```
train 4

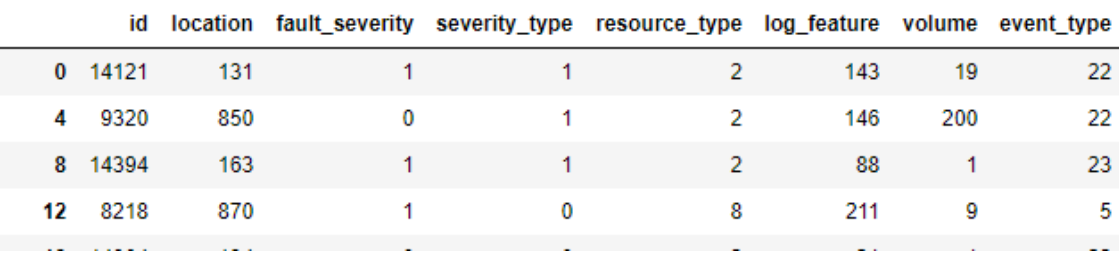

### **FEATURE SELECTION**

This is a process of selecting a subset of relevant features in a data set that contributes most too the target variable. This selection can be done automatically or manually. This selection is done to improve accuracy scores. Here, the features are selected using **SelectKBest** which is a class in the **sklearn.feature** selection as seen in the figure 3.1.

The target variable in this data set (train\_4) is **fault\_severity**, while others are the features excluding the id. Fig 3.0 illustrates this.

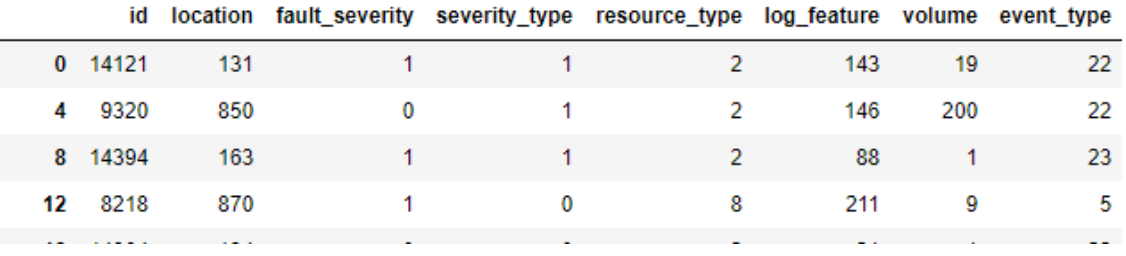

### **Fig. 3.0 Target and Features**

### **Fig. 3.1 Feature Selection**

```
from sklearn.feature_selection import SelectKBest
from sklearn.feature_selection import chi2
# features(X) = ['location', 'severity_type', 'resource_type', 'log_feature', 'event_type', 'volume']
X = \text{train}_4.\text{iloc}[:, [1, 3, 4, 5, 6, 7]]<br>Y = \text{train}_4.\text{iloc}[:, [2, 2])print()chi2 features = SelectKBest(score func=chi2, k=4)
ch12_teatures = SelectKBest(score_tunc=ch12, k=4)<br>X_Kbest_features = ch12_features.fit_transform(X, y)<br>print("Original feature number: ", X.shape[1])<br>print('Reduced feature number: ', X_Kbest_features.shape[1])<br>print("Best
print(X.iloc[:, [0, 3, 4, 5]])
```

```
Original feature number:
                           6
Reduced feature number: 4
Best features are:
      location log_feature volume event_type
\theta131
                          143
                                    1922
            850
                                   200
                                                 22\overline{4}146
```
Fig. 3.1 shows that the best features in the data set **train\_4** are **location, log\_feature, volume**  and event type. In view of this, the target (fault severity) and the best features will be sliced from train 4 data set. Fig. 3.2 depicts how this was done.

```
Fig. 3.2 Data Set Slicing into target and Best Features
```

```
# Spliting train 4 into target(y) and features(X)
y = train 4.iloc[:, 1]X = train_4.iloc[:, [0, 2, 3, 4]]print("Target is: ")
print(y)print("Features are: ")
print(X)
```

```
Target is:
0
           \mathbf{1}4
           0
8
           \mathbf{1}12
           \mathbf{1}18
           0
          \ddot{\phantom{a}}61824
           0
61828
           0
61830
           \overline{2}61832
           ø
61836
           ø
Name: fault severity, Length: 7381, dtype: int64
Features are:
         location log_feature volume event_type
0
               131
                                143
                                            19
                                                            22
4
               850
                                146
                                           200
                                                            22
                                                            23
8
               163
                                  88
                                             \mathbf{1}
```
The result of the sliced data was further divided into train, test and val (validation) data set. This was done to make sampling and model training easy. Fig. 3.3 shows how this was done.

#### **Fig. 3.3 Splitting Target and Features into Train, Test and Validation Data**

```
| X_train, X_test, y_train, y_test = train_test_split(X, y, test_size=0.2, random_state=1)
 X_train, X_val, y_train, y_val = train_test_split(X_train, y_train, test_size=0.25, random_state=1)
#Training data
 X_train.shape
```
 $(4428, 4)$ 

#### **SAMPLING**

Data Sampling is a technique used to select, manipulate, and analyse subset of data to identify patterns and trends.

In other to have an unbiased sample, extreme values that deviate from other observations on the data set (known as **Outliers**) must be identified and removed. Fig. 4.1 shows how Outliers on the data set were identified and removed.

#### **Fig. 4.1 Outlier Detection and Removal**

```
#import the implementation of this algorihm from sklearn
from sklearn.cluster import DBSCAN
#Use the algorithm for outlier detection, the retun in clusters will show the membership of each point
#Any point Labelled as -1 is an outlier
outlier detection = DBSCAN(min samples = 3, eps = 3)
clusters = outlier_detection.fit_predict(X_train)
#Count total number of outliers as count of those labelled as -1
TotalOutliers=list(clusters).count(-1)
print("Total number of outliers identified is: ", TotalOutliers)
Total number of outliers identified is: 2040
# select all rows that are not outliers and update the X train and y train.
mask = clusters != -1X1_train, y1_train = X_train[mask], y_train[mask]
```

```
# summarize the shape of the updated training dataset
print(X1 train.shape, y1 train.shape)
X1 train.head(5)
```

```
(2388, 4) (2388, )
```
In this project, the statistical feature of the target class (**fault\_severity**) which ranges from 0 - 2 shows that the target is not represented equally in the data set, fig.4.2 illustrate this.

#### **Fig. 4.2 Visual Representation of the Target Class (fault\_Severity)**

```
y1_train.value_counts()
\theta1684
      542
\mathbf{1}162
\mathcal{P}Name: fault_severity, dtype: int64
#Show distribution of the fault severity
plt.figure(figsize=(8,6))
sns.countplot(y1_train)
plt.show()
print()#Show distribution of the fault severity
sns.distplot(y1_train)
plt.show()
```
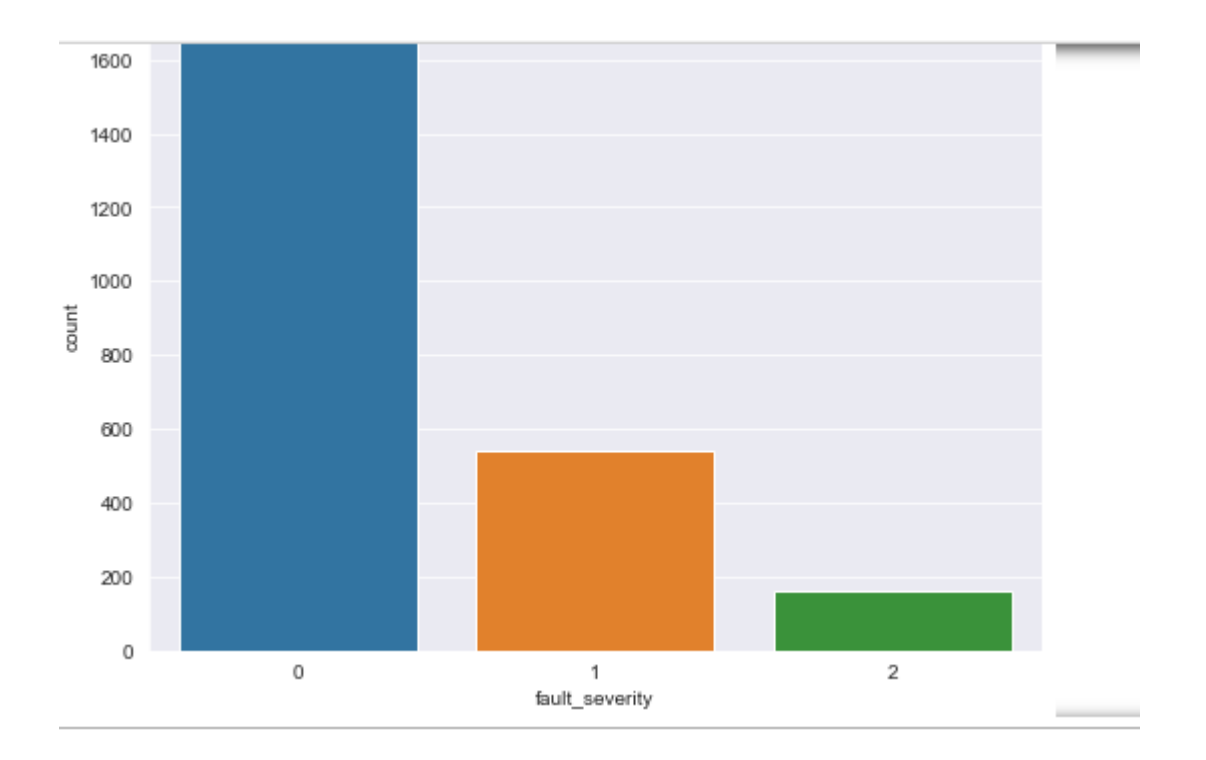

In view of this, **UpSampling** was done on the minority classes within the target classes. The minority classes are class 1 and class 2. Fig. 4.3 illustrates how the minority classes were upsampled to class 0.

#### **Fig. 4.3 UpSampling Minority Classes**

```
| from sklearn.utils import resample
 df_majority = df[df.fault_severity == 0]df_minority = df(df.fault_severity == 1]df_minority_2 = df(df.fault_severity == 2]# upsample minority class fault = 1
 df_minority_1_upsampled = resample(df_minority,
                                    replace=True,
                                    n samples=1684,
                                    random_state=123)
 # upsample minority class fault = 2
 df_minority_2_upsampled = resample(df_minority_2,
                                    replace=True,
                                    n_samples=1684,
                                    random_state=123)
 # combine minority class fault 1 anf fault 2 with majority class
 df_upsampled = pd.concat([df_majority, df_minority_1_upsampled, df_minority_2_upsampled])
 # display new class counts
 print("upsampled target is: ")
 print(df_upsampled.fault_severity.value_counts())
```
upsampled target is:  $\overline{2}$ 1684 1684  $\mathbf 1$ 1684 Θ Name: fault\_severity, dtype: int64

#Show distribution of the class on whole dataset sns.countplot(x= 'fault\_severity', data=df\_upsampled)

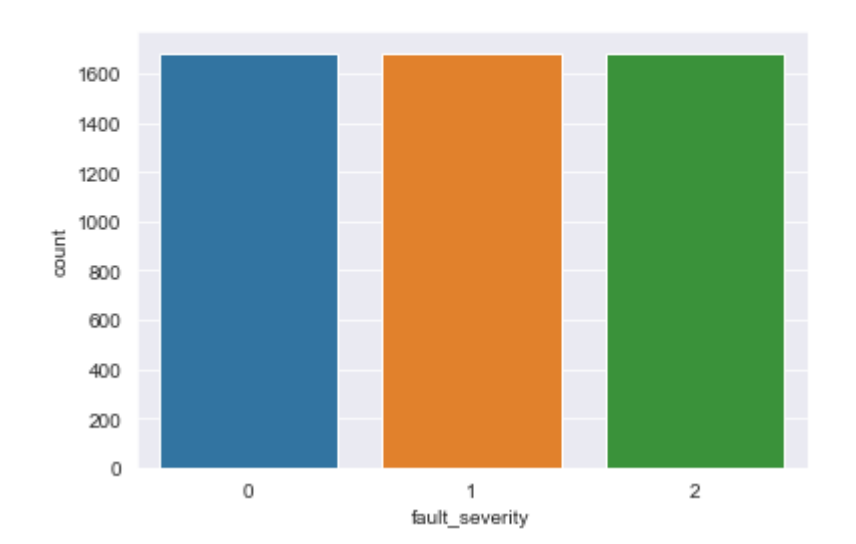

<AxesSubplot:xlabel='fault\_severity', ylabel='count'>

#### **MODEL EVALUATION**

**In this project stage, various Machine Learning Models such as DecisionTreeClassifier, KNeigbhorsClassifier, LogisticRegression, SVC, GaussianNB were evaluated to determine the model that has learnt well and has the highest accuracy with respect to the data set. Fig. 5.0 illustrates this.**

#### **Fig. 5.0 Model Evaluation**

```
# compare standalone models for classification
from numpy import mean
from numpy import std
from sklearn.datasets import make classification
from sklearn.model selection import cross val score
from sklearn.model selection import RepeatedStratifiedKFold
from sklearn.linear model import LogisticRegression
from sklearn.neighbors import KNeighborsClassifier
from sklearn.tree import DecisionTreeClassifier
from sklearn.svm import SVC
from sklearn.naive bayes import GaussianNB
# net a list of models to evaluate
def get models():models['cart'] = DecisionTreeClassifier()models['svm'] = SVC()<br>models['bayes'] = GaussianNB()
   return models
# evaluate a given model using cross-validation
#The evaluate_model() function below takes a model instance and returns a list of scores from three repeats of stratified
def evaluate_model(model,X_train, y_train):
   cv = RepeatedStratifiedKFold(n_splits=10, n_repeats=3, random_state=1)
   scores = cross_val_score(model, X_train, y_train, scoring='accuracy', cv=cv, n_jobs=-1, error_score='raise')
   return scores
\leftarrow# get the models to evaluate
```

```
models = get_model()# evaluate the models and store results
results, names = list(), list()for name, model in models.items():
   scores = evaluate_model(model, X_train, y_train)
    results.append(scores)
   names.append(name)
   print('>%s %.2f (%.2f)' % (name, mean(scores), std(scores)))
```

```
# plot model performance for comparison
pyplot.boxplot(results, labels=names, showmeans=True)
pyplot.show()
```

```
\lambdalr 0.54 (0.03)
>knn 0.78 (0.02)
>cart 0.86 (0.02)
>svm 0.49 (0.03)
>bayes 0.53 (0.03)
```
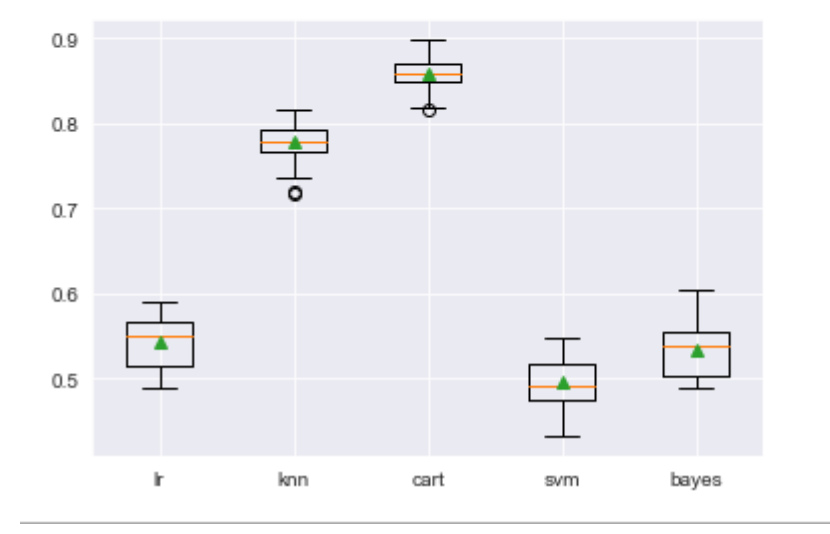

The above model evaluation shows that Decision Tree Classifier model performed better with a mean accuracy of 86%.

#### **MODEL SELECTION**

The Model Evaluation phase showed that Decision Tree Classifier Model has performed better with a mean accuracy of 86 %. In view of this, fault severity prediction was made using Decision Tree Classifier. Pickle, a data science library was be used to save this choice model. Fig. 6.0 shows how the chosen model was saved.

# **Fig. 6.0 Testing and Saving Decision Tree Classifier**

```
cart = DecisionTreeClassifier()
cart.fit(X, y)# make a prediction for one example
data = [86, 213, 21, 5]predicted_fault = cart.predict(data)
print('Predicted Class: %d' % (predicted_fault))
if predicted fault == 0:
    print("This implies that the fault severity is low")
elif predicted fault == 1:
    print("This implies that the fault severity is medium")
elif predicted_fault == 2:
    print("This implies that the fault severity is high")
else:
    print("Fault can not be categorised")
```

```
Predicted Class: 2
This implies that the fault severity is high
```

```
# save the model to disk
import pickle
filename = 'faultSeverity classifierModel.sav'
pickle.dump(cart, open(filename, 'wb'))
```
### **DEPLOYMENT**

A web application was developed using Django Framework in other to allow users make predictions on network fault severity by leveraging on the saved model **faultSeverity\_classifierModel.sav**.

This model was loaded into the Django project using **pickle library.** Below is a snapshot of how the saved model is loaded into and project.

### **Fig. 7.1 Load faultSeverity\_classifierModel.sav**

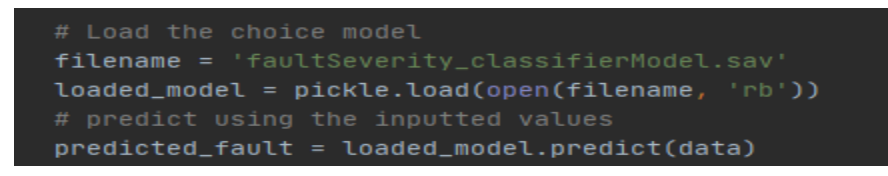

The home page of the webApp can be accessed using **http://127.0.0.1:8000/home**

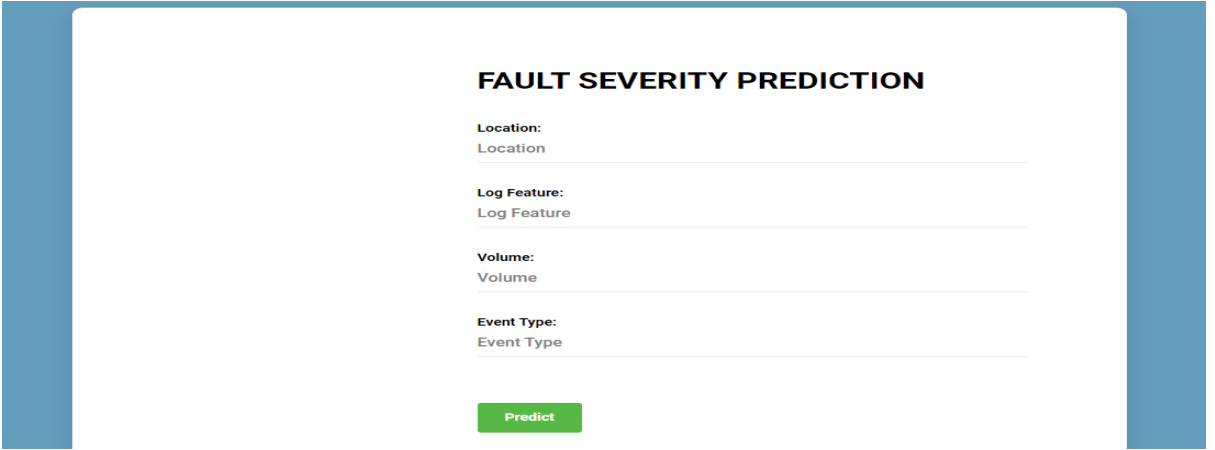

# **Fig. 7.2 Fault Severity Prediction home page**

The following test data was used to test the model on the web, these are {'location': 86, 'log feature': 213, 'volume': 21, 'event type': 5}. Fig. 7.3 illustrates this.

# **Fig. 7.3 WebApp Fault Severity Prediction**

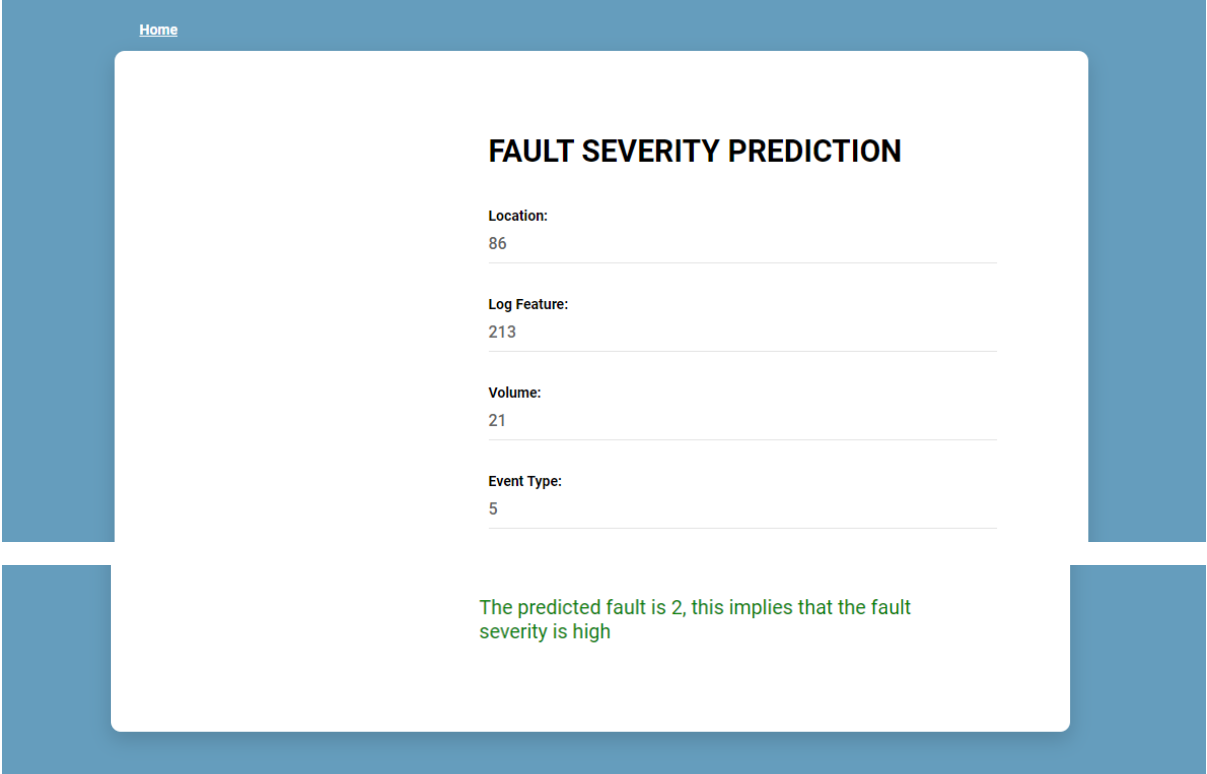

### **RECOMMENDATION**

It is recommended that other Feature Selection methods for classification such as f\_classif, mutual\_info\_classif be used to select the best feature so that the performance of the selected machine learning model (Decision Tree Classifier) can be further evaluated. Also, stratified sampling method can be used in sampling the data set.